## **Bash Interactive Command Modules (Bash-ICM)**

Document #PLPC-180058 Version 0.1 December 12, 2018

This Document is Available on-line at: <http://www.by-star.net/PLPC/180058>

**Neda Communications, Inc.** Email: <http://www.by-star.net/contact> # **Contents**

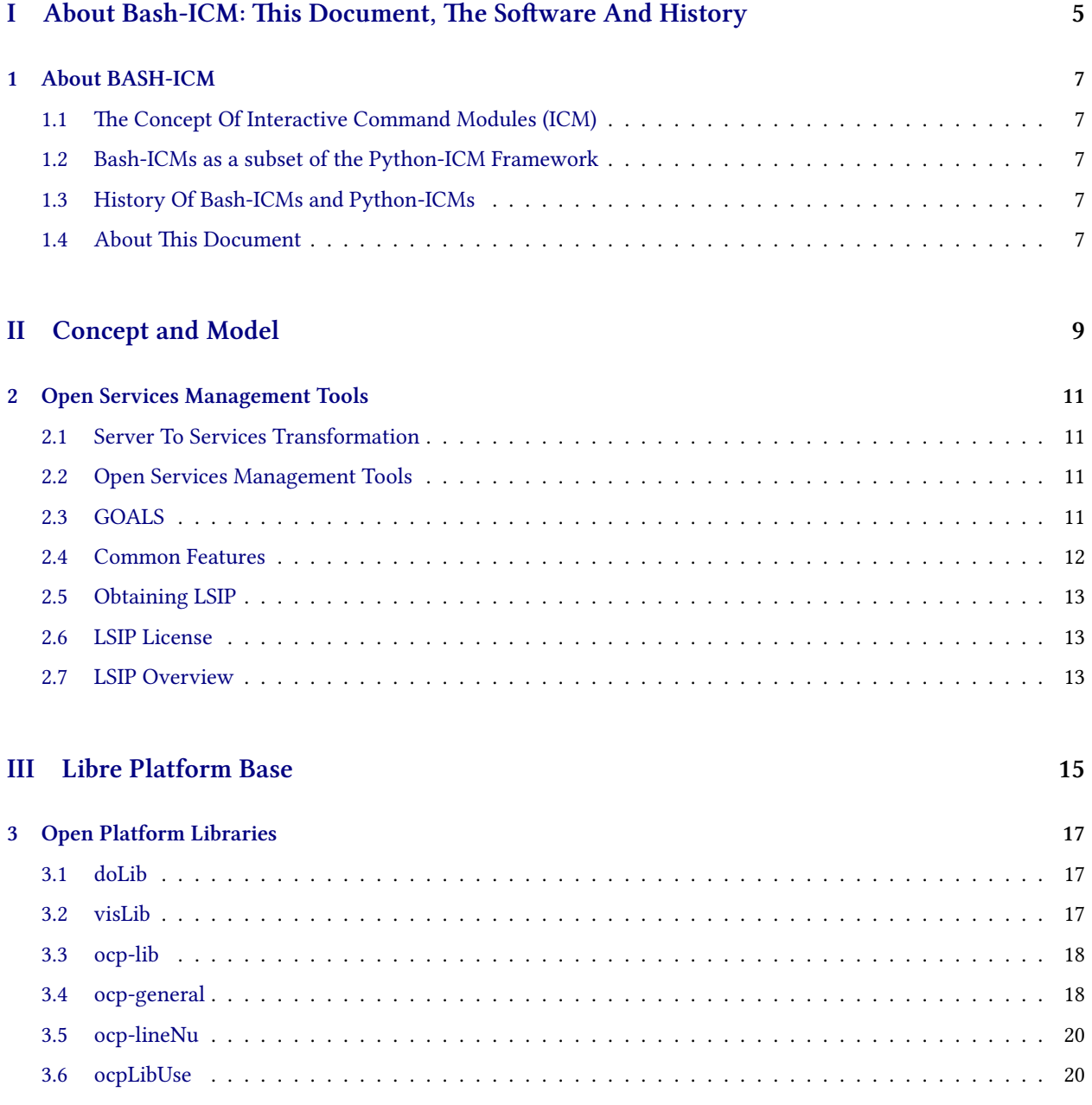

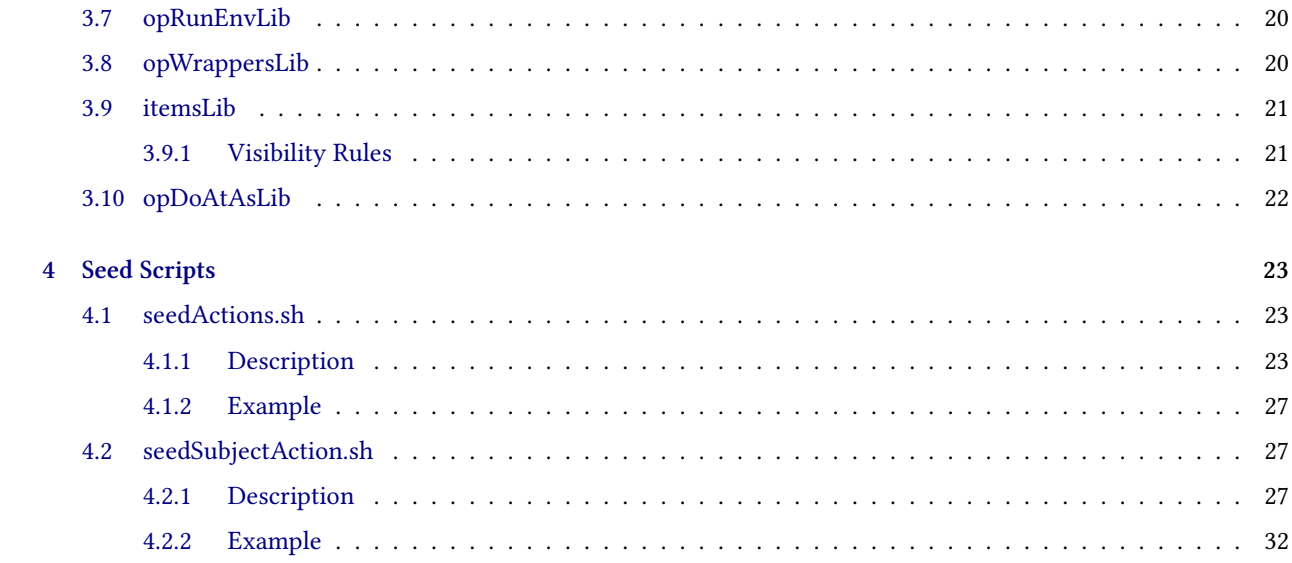

## **Part I**

# <span id="page-4-0"></span>**About Bash-ICM: This Document, The Software And History**

## <span id="page-6-0"></span>**Chapter 1**

# **About BASH-ICM**

### <span id="page-6-1"></span>**1.1 The Concept Of Interactive Command Modules (ICM)**

The concept and python realization of Interactive Command Modules (ICM) is described in:

**Unified Python Interactive Command Modules (ICM) and ICM-Players A Framework For Development Of Expectations-Complete Commands A Model For GUI-Line User Experience** <http://www.by-star.net/PLPC/180050> —[[1](#page-32-0)]

You should continue reading this document after having read that document.

## <span id="page-6-2"></span>**1.2 Bash-ICMs as a subset of the Python-ICM Framework**

Bash-ICMs are a sub-set of Python-ICM Framework. The Remote-Operations model of Python-ICM is not implemented in Bash-ICMs. Bash-ICM-Players are less complete than the Python-ICM-Players.

Bash functions whose names start with "vis\_" become automatically visible at Bash-ICM's command-line-interface. This is similar to how the "Cmnd" classes become automatically visible at Python-ICM's command-line-interface.

### <span id="page-6-3"></span>**1.3 History Of Bash-ICMs and Python-ICMs**

Bash-ICMs predate Python-ICMs and can be considered the origin of Python-ICMs.

Bash-ICMs used to be called IIMs (Interactively Invokable Modules). The collection of Bash-ICMs that are now called BISOS (ByStar Intenernet Services OS) used to be called OSMT (Open Services Management Tools) and LSIP (Libre Service Integration Platform).

### <span id="page-6-4"></span>**1.4 About This Document**

Most of this document was written before the evolutions that we mentioned in "History Of Bash-ICMs and Python-ICMs", hence their terminology predates the Python-ICMs.

We intend to update this document in the future. Since the basic information that is included in the current version of this document still reflects the architecture of the implementation, the current document remains of value.

# **Part II**

# <span id="page-8-0"></span>**Concept and Model**

## <span id="page-10-0"></span>**Chapter 2**

## **Open Services Management Tools**

### <span id="page-10-1"></span>**2.1 Server To Services Transformation**

GNU/Linux demonstrated that large a complete Operating System can be put together purely in the Free Software model.

Various forms of dedicated servers have been integrated based on GNU/Linux. Such server constructs are ad-hoc integrations demanding much expertise.

Collective collaboration towards transformation of ad-hoc servers based on Free Software into mass usable agents for delivery of Libre Services is the next challenge.

Construction of a set of Application Services requires an important extension beyond the underlying software layer. Construction of a set of Application Services requires the integration of a set of software components together to provide useful functionality to the user.

This integration layer must conform to correct principles of **structure** and **consistency**. Thus Free Services represent an extension of the Free Software model based on structured and consistent integration.

The versatile "Glue" needed to bring about the needed structure and consistency is a crucial element for realization of Libre Services. Much effort has been devoted to creation of the initial implementation of this Glue. See "Open Systems Management Tools", [**?**] for more details.

### <span id="page-10-2"></span>**2.2 Open Services Management Tools**

OSMT (Open Services Management Tools) are a set of tools on top of which various consistent polices can be implemented.

This is a collection tools that collectively lets you consistently manage Unix and Linux systems and some of the tools will also manage Windows system.

### <span id="page-10-3"></span>**2.3 GOALS**

Key goals for the design has been:

• Be very Unix centric. Focus on Solaris and Linux

- Limit use of the tools to what is minimally and genericly available on plain Unix systems. Namely Korn Shell.
- Be consistent in use of the tools. View this work as a collection. Not bits and pieces here and there.
- Don't view the tools as host management tools, view them as domain management and system management tools.
- Support consistent and simultaneous management of multiple domains. Detection of Sites, Domains and Hosts is an integral part of these tools.
- Tools should be location independent.

### <span id="page-11-0"></span>**2.4 Common Features**

```
The following features are available to all scripts based on
seedActions.sh and seedSubjectActions.sh
Tracing: -T <runLevelNumber> -- Ex: mmaQmailHosts.sh -T 9 ...
Run Mode: -n <runMode> -- Ex: mmaQmailHosts.sh -n runSafe ...
Verbose: -v -- Ex: mmaQmailHosts.sh -v
Force Mode: -f -- Ex: mmaQmailHosts.sh -f
Check Mode: -c --- Ex: mmaQmailHosts.sh -c fast
Tracing
=======
          DEFAULT: -T 0
          Trace Number Conventions:
   0: No Tracing
   1: Application Basic Info
   2: Application General Info
   3: Application Function Entry and Exit
       4: Application Debugging
   5: Wrappers Library
   6: Seed Script
   7: Seed Supporting Libraries (eg, doLib.sh)
   8: ocp_library
   9: Quick Debug, usually temporary
Run Mode:
=========
         DEFAULT: runOnly
G_runMode=
  showOnly: at opDo* just show the args always return 0
  runOnly: at opDo* just execute
  showRun: at opDo both runOnly and showOnly
  runSafe: at opDo both show and run, but if protected
                    then just show
```
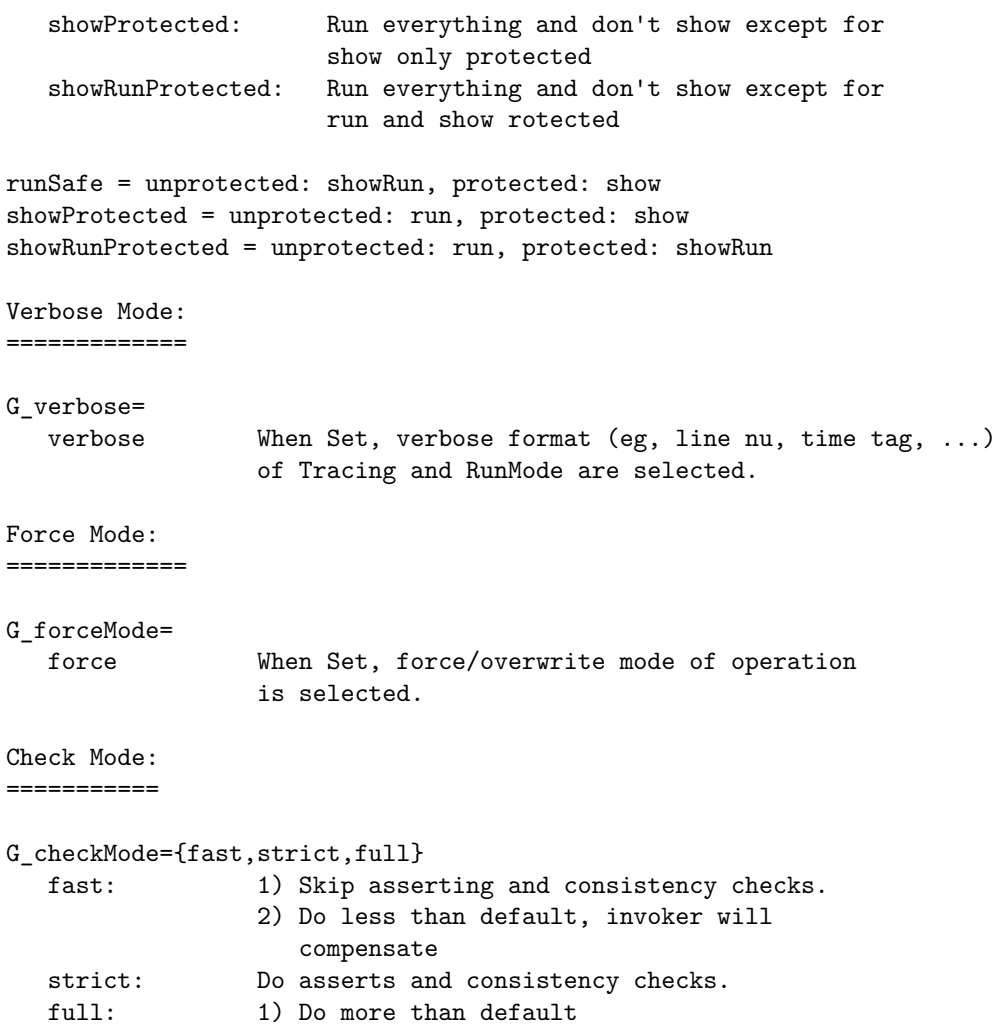

## <span id="page-12-0"></span>**2.5 Obtaining LSIP**

http://www.neda.com/libre/lpGenesis.sh

## <span id="page-12-1"></span>**2.6 LSIP License**

Afero GPL V3.

## <span id="page-12-2"></span>**2.7 LSIP Overview**

Take from presentation.

# **Part III**

# <span id="page-14-0"></span>**Libre Platform Base**

## <span id="page-16-0"></span>**Chapter 3**

# **Open Platform Libraries**

## <span id="page-16-1"></span>**3.1 doLib**

The doLib.sh is a place for common features for script that used the seedSubjectAction. This common features includes:

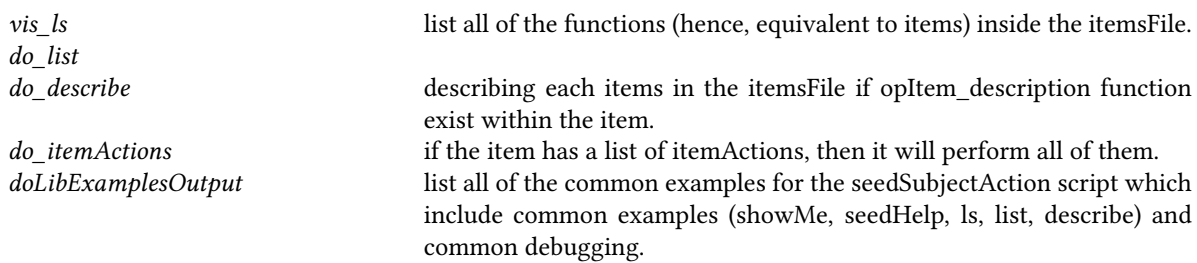

To use this feature, put the following in each of the seedSubjectAction script:

```
function vis_examples {
    typeset doLibExamples=`doLibExamplesOutput ${G_myName}`
cat << _EOF_
EXAMPLES:
${doLibExamples}
--- EVERYTHING ELSE
.....
.....
.....
EOF}
```
### <span id="page-16-2"></span>**3.2 visLib**

This library function the same as doLib except this lib is for seedActions script.

## <span id="page-17-0"></span>**3.3 ocp-lib**

The ocp-lib loads all of the osmt library. Each of these libraries will be covered in the following sections.

## <span id="page-17-1"></span>**3.4 ocp-general**

ocp-general is a collection of several functions which can be used by any scripts. This library will most probably grow over time to simplify tasks.

Function name convention:

- MA\_: mail addressing parsing
- ATTR\_: Attribute value parsing
- FN\_: File Name Manipulation
- USER\_: passwd file related activities
- PN\_: Path name

The functions included in this library are:

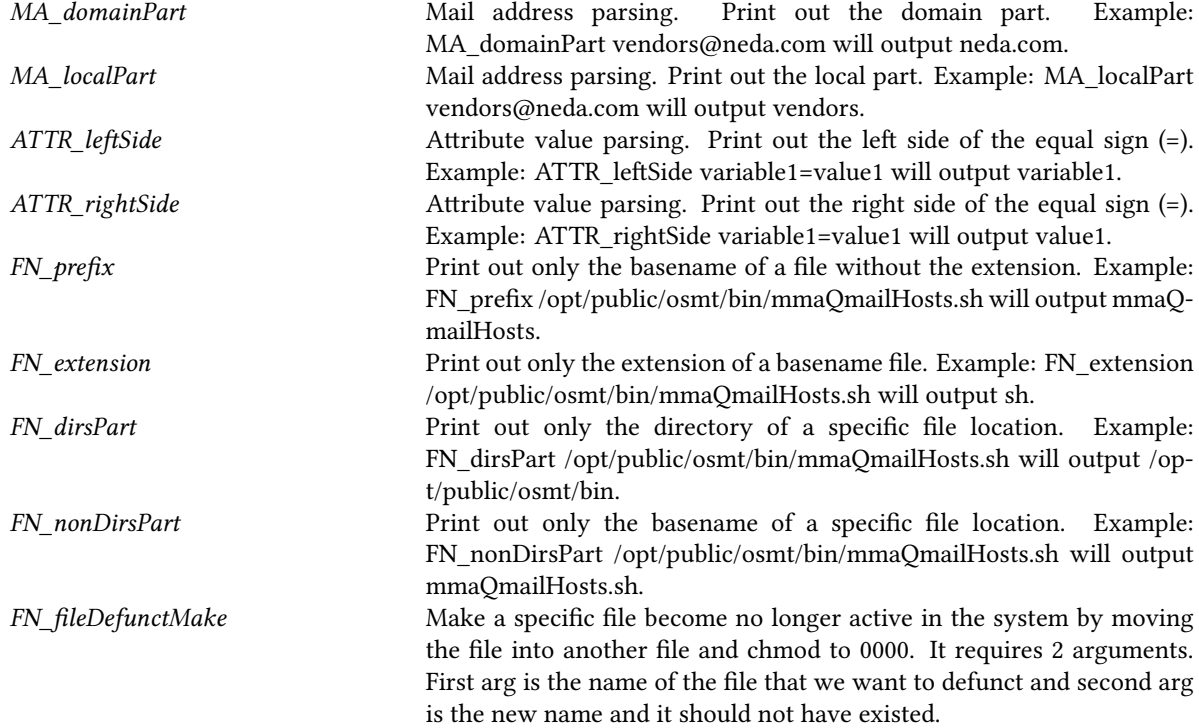

#### *3.4. OCP-GENERAL* 19

*FN\_dirDefunctMake* Same as the above except it applies to a directory instead of a file. *FN\_FileCreateIfNotThere* Create a null file if it does not exist. *FN\_dirCreateIfNotThere* Create a directory if it does not exist using the mkdir command. *FN\_dirCreatePathIfNotThere* Create a directory path if it does not exist using mkdir -p command. *FN\_fileSymlinkSafeMake* Requires 2 arguments: source/origin of a file (should exist)and the target name. If the target exist, skip the symlink process. *FN\_fileSymlinkUpdate* Same as *FN\_fileSymlinkSafeMake* except if the target exist, it will remove the old symlink and make a new one. *FN\_fileSafeCopy* Required 2 arguments: a source name and a target name. If the target exist, it will skip the copy process. *FN\_fileCopy* Same as *FN\_fileSafeCopy* except if the target exist, it will overwrite the old file. Use with caution. *FN\_fileSafeKeep* Move a file and rename it with a dateTag extension. *FN\_dirSafeKeep* Move a directory and rename it with a dteTag extension. *FN\_lineIsInFile* Required 2 arguments: string to check and the filename. It will return 0 if the string is found in the file specified and 1 otherwise. *FN\_lineAddToFile* File Required 3 arguments: string to check, string to be added, the filename. *FN\_textReplace* Required 3 arguments: regexp of text to replace, replacement text, and the filename. The regexp of text to replace has to be in the format of t̂ext.\*\$. *FN\_textReplaceOrAdd* If the text to be replaced exist in the file, it will call *FN\_textReplace* otherwise the replacement text will be added to the file. *FN* fileInstall This is to ensure that we use FSF's install command. In SunOS the location is in /opt/sfw/bin/install. *FN\_grep* This is to ensure that we use grep command that supports "-F", "-v", and "-q". In SunOS, the location is /usr/xpg4/bin/grep. *FN\_egrep* This is to ensure that we use egrep command that support "-v", "-q". *\_opDoRunOnly \_opDoShowOnly \_opDoShowRun \_opDo \_opDoAssert opDoProtectedBegin opDoProtectedEnd opDoProtected USER\_isInPasswdFile* Return 0 if a user is in the /etc/passwd file. *USER\_loginGivenHomeDir* Required 1 argument: the path to home directory. If the home directory is found in /etc/passwd, it will output his/her loginName and return 0 otherwise it will return 1. *USER\_nextLoginNameGet* …. *PN\_fileVerify* List information about file. *FN\_fileRmIfThere* Calling *PN\_rmIfThere*. *PN\_rmIfThere* If -v is specified, it will enable the verbose mode. You can specified more than 1 file to be removed. *IS\_inList* Required 2 arguments: a string to be checked and a list of strings. Return

0 if the string is in the list of strings otherwise return 1.

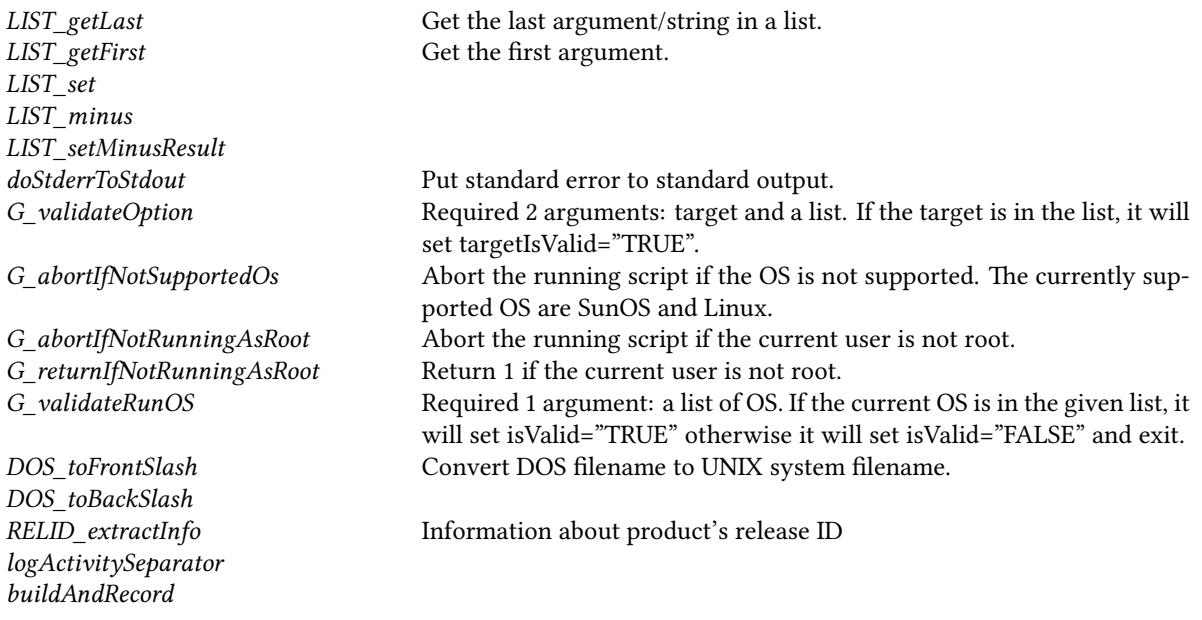

## <span id="page-19-0"></span>**3.5 ocp-lineNu**

This library contains functions for debugging purposes.

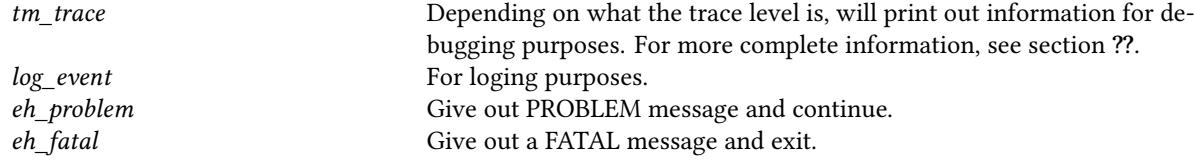

## <span id="page-19-1"></span>**3.6 ocpLibUse**

## <span id="page-19-2"></span>**3.7 opRunEnvLib**

To setup and verifying the environment configuration on the system.

## <span id="page-19-3"></span>**3.8 opWrappersLib**

This script includes these functions:

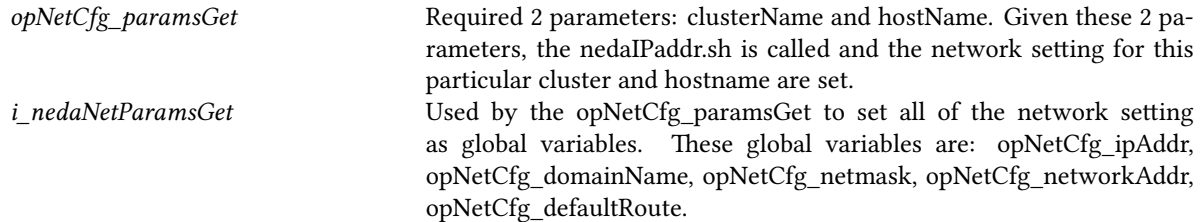

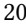

### <span id="page-20-0"></span>**3.9 itemsLib**

itemsLib ia a set of facilities that operate on any item files.

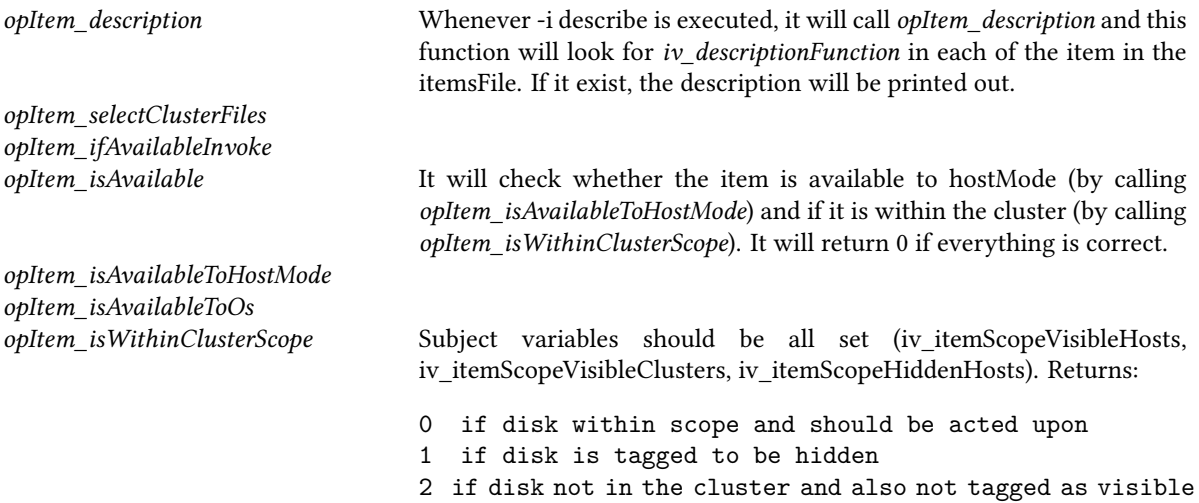

#### <span id="page-20-1"></span>**3.9.1 Visibility Rules**

**items Visibility**

By adding

```
iv_itemScopeVisibleHosts -- List of hosts outside of the clusters
                            item is visible to
iv_itemScopeVisibleClusters -- List of clusters, item is visible to
iv_itemScopeHiddenHosts -- List of hosts inside of the clusters
                          item is visible to
```
you can then use *opItem\_isWithinClusterScope* to check the visibility of the item.

By adding

iv\_itemAvailableToHostModes

you can then use *opItem\_isAvailableToHostMode*.

By adding

```
iv_itemAvailableToOsType -- matched against opRunOsType
iv_itemAvailableToMachineArch -- matched against opRunMachineArch
```
you can then use *opItem\_isAvailableToOs*.

**runMode Visibility**

**Cluster Visibility**

**Binary Visibility**

## <span id="page-21-0"></span>**3.10 opDoAtAsLib**

## <span id="page-22-0"></span>**Chapter 4**

## **Seed Scripts**

### <span id="page-22-1"></span>**4.1 seedActions.sh**

#### <span id="page-22-2"></span>**4.1.1 Description**

#### NAME

seedAction.sh

#### DESCRIPTION

seedActions.sh is the basis of a tool for grouping a number of functions within a shell script and allowing for their execution and maintenance in a consistent way.

A large number of common features are provided by simply loading seedActions.sh. seedActions.sh integrates itself with your script in three stages.

Below is the diagram of how this seedActions.sh works:

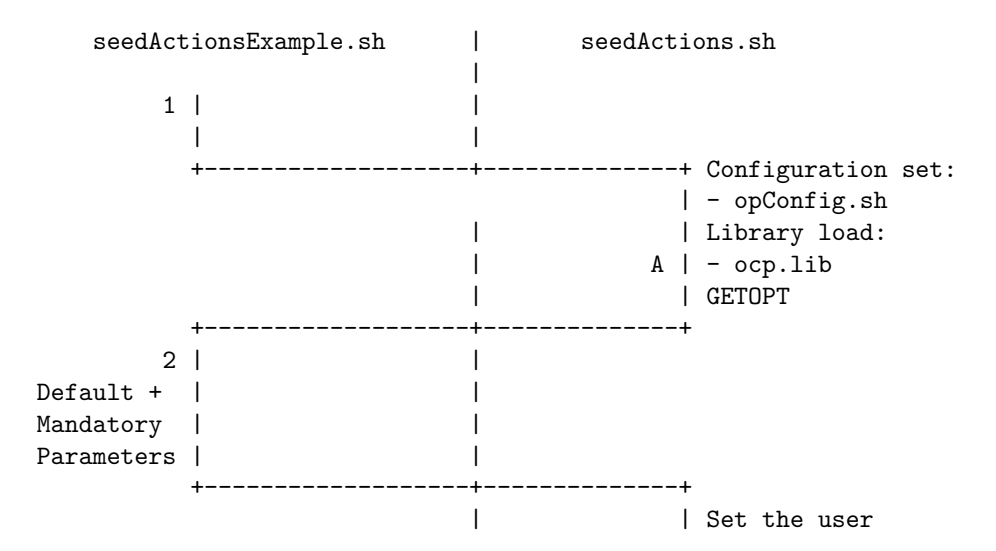

```
| B | define parameters
             POST | |
                            +-------------------+--------------+
        3 | |
vis_ | |
functions | |
          +-------------------+--------------+
                             | | Execute
                             | C | tasks
                             | +
   In this description, the routine is:
      part 1 called --> part A executed -->
      part 2 called --> part B executed -->
      part 3 called --> part C executed.
   First, mmaExampleActions.sh is calling part 1:
      if [ "${loadFiles}X" == "X" ] ; then
          seedActions.sh -l $0 $@
          exit $?
      fi
   As a result, the seedActions.sh is executed and
   the first thing that seedActions.sh do is execute Part A:
      - load opConfig.sh
      - load ocp-lib.sh (OCP Library)
      - process GETOPT (get options)
   After Part A is executed, mmaExampleActions.sh declare the
   default parameter with tags (typeset -t) if any.
   This is also known as PRE loading.
        typeset -t FirstName=MANDATORY
        typeset -t LastName=MANDATORY
        typeset -t SubsSelector=""
        .....
   This is where all of the necessary parameters are set,
   including the default and mandatory parameters.
   parameter=value from the command line must match a
   typeset -t.
   The initial value of mandatory variables is MANDATORY
   After all the parameters are set, seedActions.sh
   executes Part B:
      - set all of the user's define parameters.
```
After we have all the parameters, part 3 is called (POST Loading). Part 3 only executed if function called G\_postParamHook exist within the script.

command line "someFunction" maps to function: vis\_someFunction

#### OPTIONS

All scripts base on seedActions.sh get getopts with the following options:

- -T traceLevel Use for debuging purposes -- tracing, with traceLevel being a number between 0-9.
- -i Run a specific visible function within the script.
- -p Specify the required/default parameters. parameter=value from the command line must match a typeset -t. For example: -p FirstName=Homer ...
- -l Specify the file for loading.
- -u Gives USAGE Info. The usage info automatically lists all visible functions without the prefix "vis\_".

#### VISIBLE FUNCTIONS

- The visible functions (indicated by prefix vis\_) are internal functions which are exposed externally.
- It can accept ARGS on command line.

#### CONVENTIONS

- In every script, vis\_help is always put on top. The idea being that a description of the script can always be accessed through "-i help" in the command line.
- Those based on seedActions.sh should end in a category of actions as a VERB. The most generic form is the verb Action itself. For example: mmaSendmailAction.sh
- The noArgsHook function will be available in some of the script. If a default action is applicable to a script, the noArgsHook is called, if it exists, based on the recognition that a default action will be performed. If noArgsHook is not specified and the script is run with no options, then this warning will be displayed:

```
"No action taken. Specify options. See -u"
EXAMPLE
    Mandatory parameters:
       the initial value of mandatory variables is MANDATORY
       e.g.
       typeset -t FirstName=MANDATORY
       In order to force this parameter to be set (hence MANDATORY)
       call the opParamMandatoryVerify within the function
       that needs this parameter. When opParamMandatoryVerify is
       executed, it will check all of the parameters that has initial
       value MANDATORY. If it is not set, return error.
     Optional parameters:
       the optional parameters has initial value other that MANDATORY.
     vis_help: the vis_help can always be accessed through "-i help"
              in the command line
    Example of usage: anyScript.sh -i help
     Example of code:
       vis_help () {
          cat \leq C\_E0FPut any text here for information related to this script.
          EOFexit 1
       }
    noArgsHook:
        e.g.
          noArgsHook="noArgsHook"
          noArgsHook() {
             # If no args, default action or usage
             if [ "$*X" == "X" ]
             then
               echo "No Defaults Specified"
              echo "Specify Options -- See -u for list of visible actions"
              usage
             fi
          }
```
#### <span id="page-26-0"></span>**4.1.2 Example**

Take a look at mmaExamplesActions.sh

### <span id="page-26-1"></span>**4.2 seedSubjectAction.sh**

#### <span id="page-26-2"></span>**4.2.1 Description**

NAME

seedSubjectAction.sh

#### DESCRIPTION

seedSubjectAction.sh is the basis of a tool for grouping a number of functions within a shell script and allowing for their execution and maintenance in a consistent way.

A large number of common features are provided by simply loading seedSubjectAction.sh. seedSubjectAction.sh integrates itself with your script in three stages.

Below is the diagram of how this seedSubjectAction.sh works:

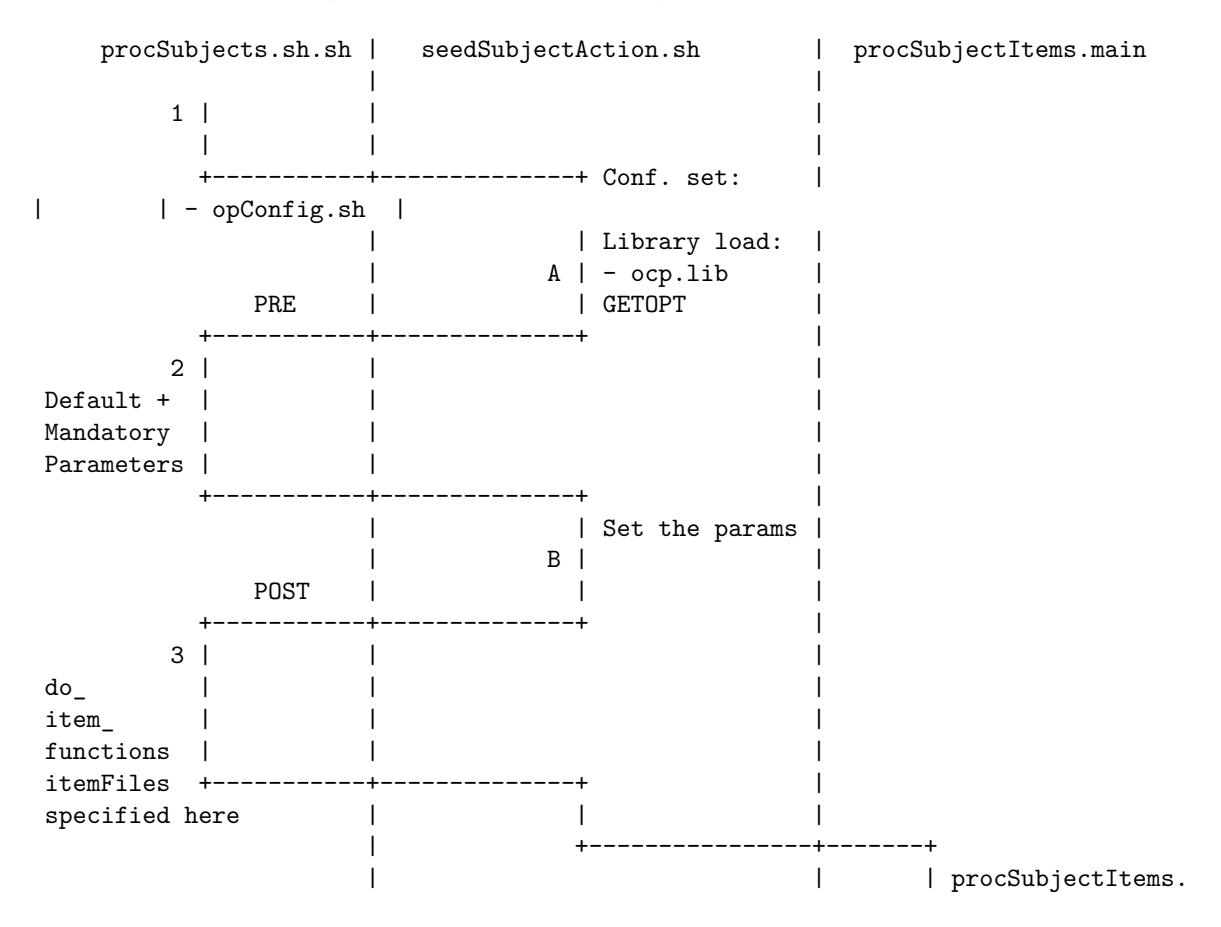

```
| +----------------+-------+
                     | | |
                     | C +----------------+-------+
                     | | | procSubjectItems. N
                     | +----------------+-------+
                     | | |
                     | | |
                     \vert \vert + \vert + \vertIn this description, the routine is:
      part 1 called --> part A executed -->
      part 2 called --> part B executed -->
      part 3 called --> part C executed.
    First, seedSubjectActionExample.sh is calling part 1:
       if [ "${loadFiles}X" == "X" ] ; then
          seedSubjectAction.sh -1 $0 $*
          exit $?
       fi
    As a result, the seedSubjectAction.sh is executed and
    the first thing that seedSubjectAction.sh do is execute Part A:
- load opConfig.sh
      - load ocp-lib.sh (OCP Library)
       - process GETOPT (get options)
    After Part A is executed, seedSubjectActionExample.sh declare the
    default parameter with tags (typeset -t) if any.
    This is also known as PRE loading.
       if [ "${loadSegment}_" == "PRE_" ] ; then
        # Mandatory parameters
        typeset -t VirDomRoot=MANDATORY
        typeset -t VirDomTLD=MANDATORY
        # Optional parameter = default value
        typeset -t SiteName=xyzPlus
         .....
    This is where all of the necessary parameters are set,
    including the optional and mandatory parameters.
    parameter=value from the command line must match a
    typeset -t.
    The initial value of mandatory variables is MANDATORY
    and the optional parameters become the default value.
    After all the parameters are set, seedSubjectAction.sh
    executes Part B:
       - set all of the user's define parameters.
```
After we have all the parameters, part 3 is called (POST Loading). Part 3 only executed if function called G\_postParamHook exist within the script.

The setBasicItemsFile is called here. See CONVENTIONS section for how setBasicItemsFiles works. The itemsFile are loaded from the procSubjectItems file: procSubjectItems.<specificCluster> where procSubjetItems is the corresponding procSubjects.sh,

<specificSite> is one of main, office, public, etc.

When procSubjectItems is executed, itemPre and itemPost are defined, if there is any.

itemPre is a place where all the default and mandatory parameters are specified.

itemPost derived defaults.

After the itemsFile is loaded, "subject" and "action" are defined.

command line "subject" maps to function: item\_subject command line "action" maps to function: do\_action By convention, it calls itemAction\_action.

#### OPTIONS

All scripts base on seedSubjectAction.sh get getopts with the following options:

- -T traceLevel Use for debuging purposes -- tracing, with traceLevel being a number between 0-9.
- -a Run the specific action. The "action" automatically lists all the action available without the "do\_" prefix. Also applies to itemCmd\_ as well.
- -s Apply the -a "action" to a specific "subject". The "subject" automatically lists all the subject available without the "item\_" prefix.
- -i Run a specific visible function within the script.
- -p Specify the required/default parameters. parameter=value from the command line must match a typeset -t. For example:
- -p FirstName=Homer ...
- -l Specify the file for loading.
- -u Gives USAGE Info. The usage info automatically lists all visible functions without the prefix "vis\_".

#### CONVENTIONS

- In every script, vis\_help is always put on top. The idea being that a description of the script can always be accessed through "-i help" in the command line.
- Those based on seedSubjectAction.sh should end in the plural of the OBJECT, if there are categories of actions related to the objects those as verbs come before the plural of the object. For example: opDiskDrives.sh or mmaQmailHosts.sh

The seed of the items file is the singular of the fileName plus Items. For example opDiskDriveItems.sh or mmaQmailHostItems.sh.

- The noArgsHook function will be available in some of the script. If a default action is applicable to a script, the noArgsHook is called, if it exists, based on the recognition that a default action will be performed. If noArgsHook is not specified and the script is run with no options, then this warning will be displayed: "No action taken. Specify options. See -u"
- The noSubjectHook function will be available in some of the script. This function will be executed if there is no subject specified.
- The firstSubjectHook and lastSubjectHook are typically used when the subject is all. Most of the time, it will be used for printing summary of the itemsFile.
- setBasicItemsFiles procSubjectItems Here are the flow how setBasicItemsFiles works: if there is procSubjectItems.main, then add it. if there is procSubjectItems.clusterName, then add it. if there is none of the above then if there is procSubjectItems.site, then add it. if there is procSubjectItems.otherName, just ignore it.

```
Here is a scenario:
        - For example, suppose we have all of these files:
          procSubjectItems.main, procSubjectItems.office,
          procSubjectItems.home, procSubjectItems.otherCluster
          and we are running from an office machine environment
          then only procSubjectItems.main and procSubjectItems.office
          are loaded and the other are ignored.
     - The itemsFile policy:
        item SSSS (SSSS is the subject)
        itemPre
       iv_specialize
        itemPost
        itemCmd_
     - Built in function:
       list -- built in action
       all -- built in subject
      Example of use in command line:
       anyScript.sh -s all -a list
      This command will enumerate all the subject item_ entries from
      the ItemsFile and list all of the paramaters corresponding to
       each subject item_.
EXAMPLE
    Mandatory parameters:
     ---------------------
       the initial value of mandatory variables is MANDATORY
       e.g.
       typeset -t FirstName=MANDATORY
     Optional parameters:
     --------------------
       typeset -t FirstName=homer
    vis_help:
     ---------
     the vis_help can always be accessed through "-i help"
     in the command line
    Example of usage: anyScript.sh -i help
    Example of code:
       vis_help () {
           cat << EOF
            Put any thext here for information related to this script.
           \_EOF\_exit 1
        }
    noArgsHook:
```

```
-----------
   e.g.
      noArgsHook="noArgsHook"
      noArgsHook() {
        # If no args, default action or usage
        if [ "$*X" == "X" ]
        then
          echo "No Defaults Specified"
          echo "Specify Options -- See -u for list of visible actions"
          usage
        fi
      }
Use of parameters in vis_ function:
-----------------------------------
print ${FirstName} will give result "homer".
ItemsFile Selection:
--------------------
There are 2 ways to load the procSubjectItems:
   1. Automatic ItemsFile Selection
           setBasicItemsFiles procSubjectItems
   2. Manual ItemsFile Selection
           ItemsFile=${opSiteControlBase}/${opSiteName}/procSubjectItems.main
do_ description:
----------------
The do_AAA function is the AAA "action" taken to some
```
"subject" item\_. By convention it calls itemAction\_AAA.

itemCmd\_ description: ---------------------

#### <span id="page-31-0"></span>**4.2.2 Example**

Take a look at mmaExamplesObjects.sh

# **Bibliography**

<span id="page-32-0"></span>[1] " Neda Communications Inc". " interactive command modules (icm) and players a framework for cohesive generalized scripting a model for gui-line user experience ". Permanent Libre Published Content "180050", Autonomously Self-Published, "July" 2017. <http://www.by-star.net/PLPC/180050>.